## SiteLock 操作マニュアル

ドメイン認証方法 1

## **ドメイン認証の設定**

ドメイン認証の設定手順はドメイン認証1、ドメイン認証2、ドメイン認証3の**いずれかの手順**で設定を行ってください。 当マニュアルでは、認証方法1について解説します。

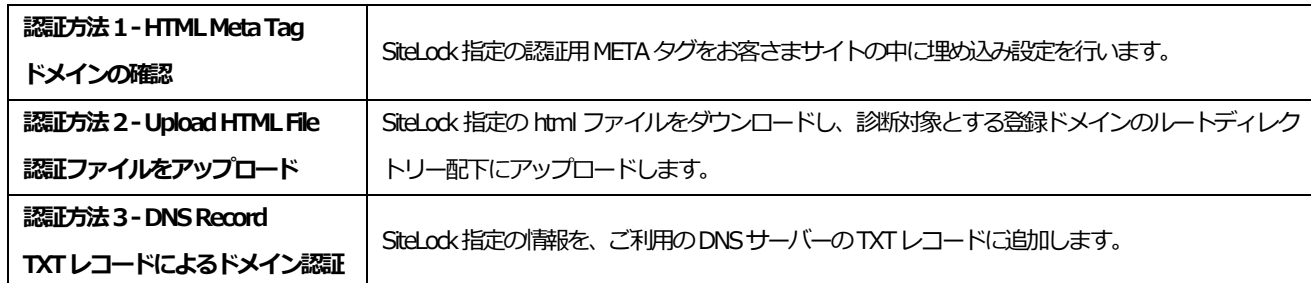

## **認証方法1- HTML Meta Tag**

 $\Gamma$ 

**STEP1** ダッシュボードの[DOMAIN VERIFICATION]から[詳細の表示]をクリックします。

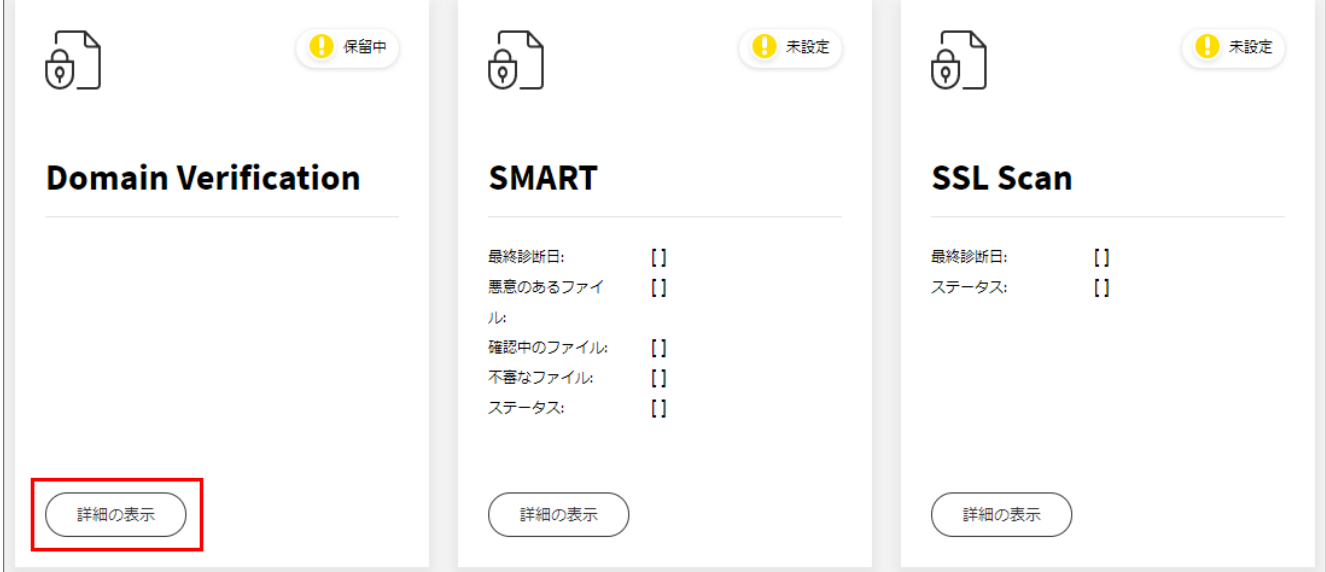

**STEP2** METAタグをコピーして、診断対象となる登録サイト内の<head>と</head>の中に挿入します。

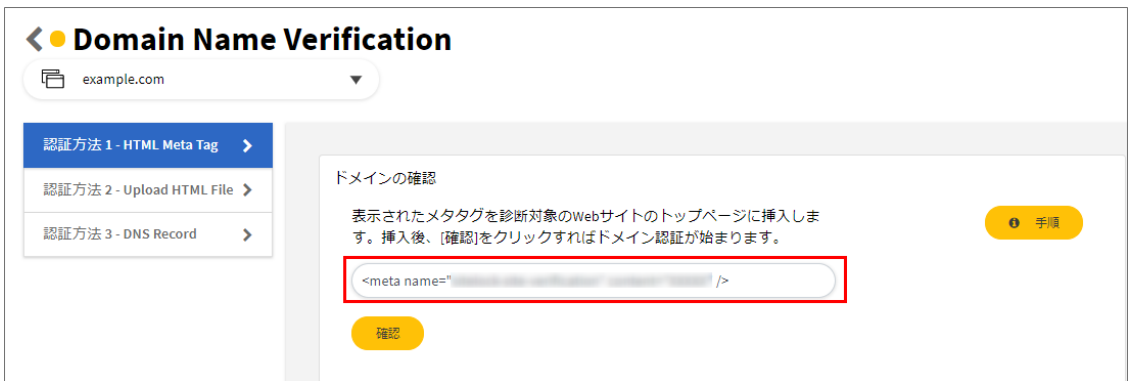

※下記の画像はサイト内の記述の一例です。

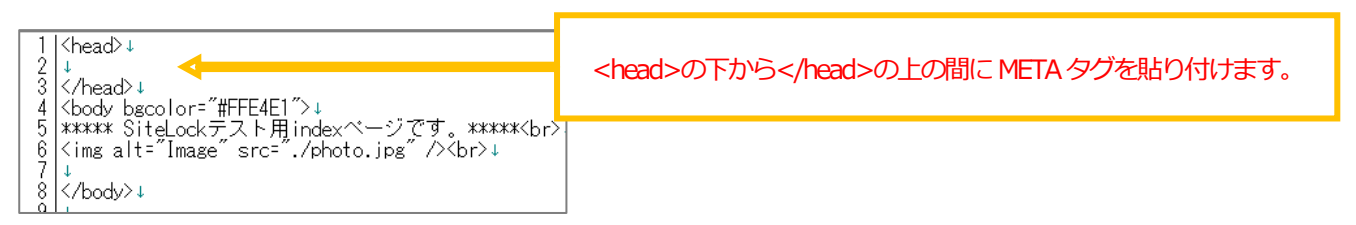

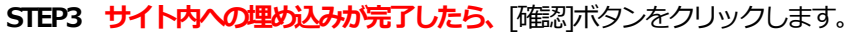

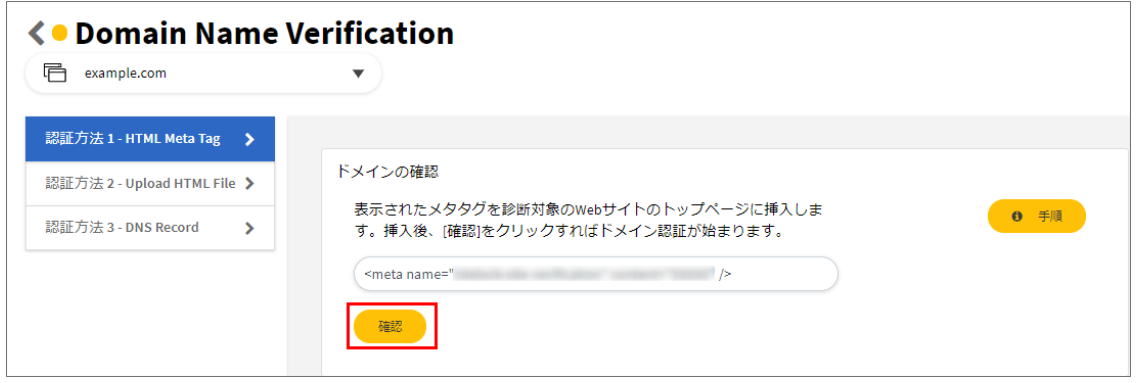

**STEP4** ドメインの確認完了まで数分かかる場合があります。[認証が完了しました。]と表示されたら完了です。

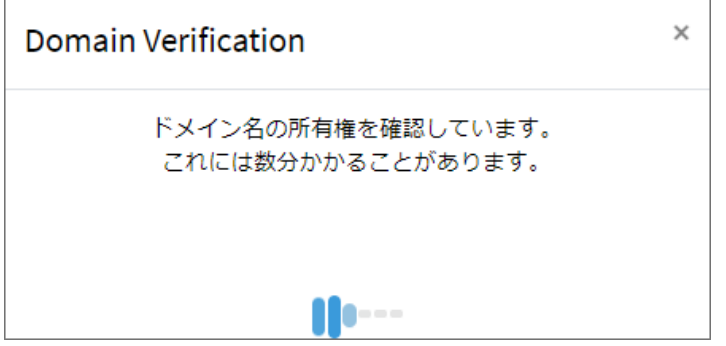

ダッシュボードの [DOMAIN VERIFICATION] のアイコンが緑色の表示になります。

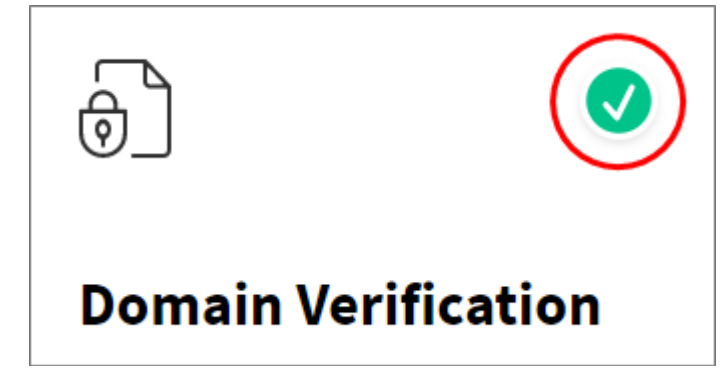